**Lotus**® Forms Designer 4.0

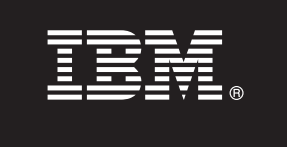

# **Vodič za brzi početak**

**Ovaj vodič je namijenjen kao pomoć za instaliranje IBM Lotus Forms Designera.**

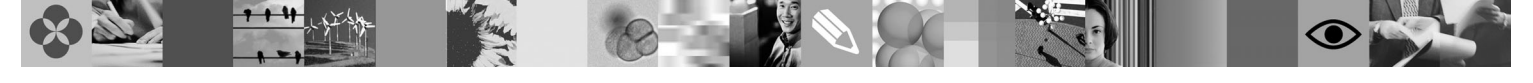

**Verzija za nacionalni jezik:** Da biste dobili Vodič za brzi početak na drugim jezicima, pristupite PDF datotekama na DVD-u za brzi početak.

## **Pregled proizvoda**

 $\odot$ 

IBM® Lotus Forms Designer je Što-vidiš-to-i-dobiješ dizajner e-obrazaca koji se lako koristi i podržava povuci-i-spusti kreaciju preciznih obrazaca baziranih na otvorenim standardima uključujući XForms.

## **1 Korak 1: Pristup vašem softveru**

Ako ste preuzeli proizvod koristeći Passport Advantage, slijedite upute u dokumentu za preuzimanje dostupnom na [www.ibm.com/support/docview.wss?rs=3325&uid=swg24026286.](http://www.ibm.com/support/docview.wss?rs=3325&uid=swg24026286)

Ova ponuda proizvoda uključuje: • Lotus Forms Designer 4.0

# **2 Korak 2: Procjena konfiguracije vašeg hardvera i sistema**

Dokument s detaljnim sistemskim zahtjevima pogledajte na [www.ibm.com/support/docview.wss?rs=3325](http://www.ibm.com/support/docview.wss?rs=3325&uid=swg27018406) [&uid=swg27018406.](http://www.ibm.com/support/docview.wss?rs=3325&uid=swg27018406)

# **3 Korak 3: Pregled osnovne arhitekture**

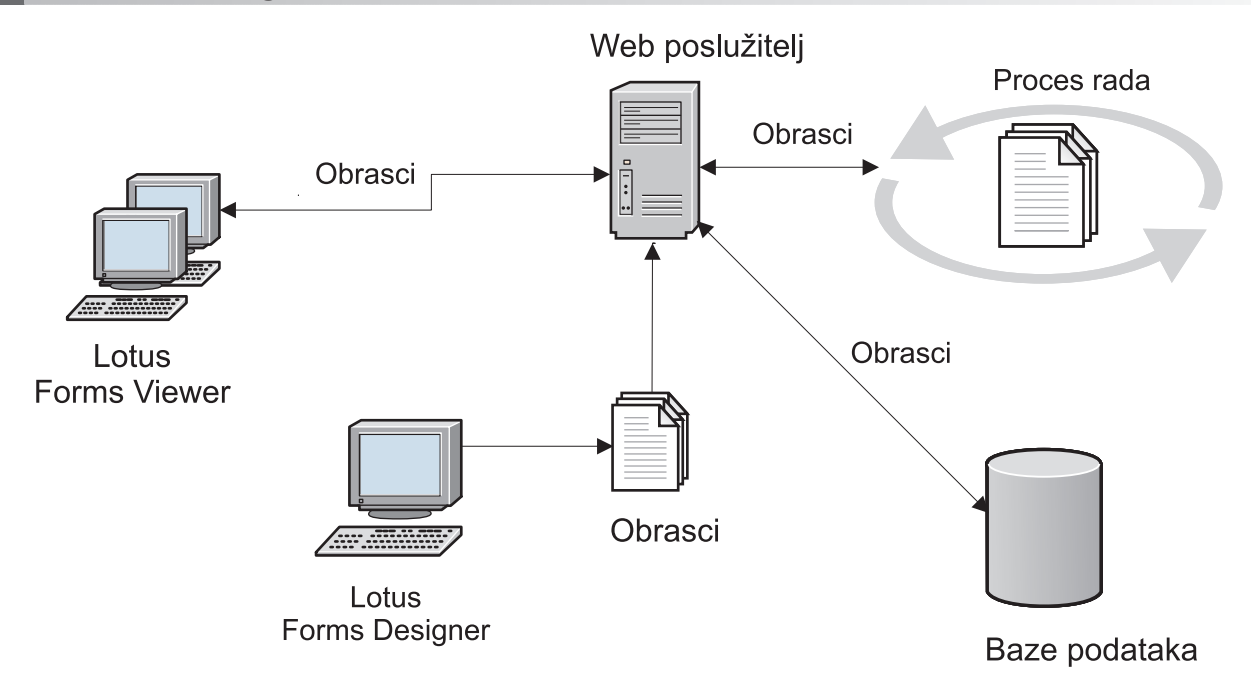

# **4 Korak 4: Pristup vašoj dokumentaciji**

**?** Potpunu dokumentaciju možete pogledati u Lotus Forms wikiju na [http://www-10.lotus.com/ldd/lfwiki.nsf.](http://www-10.lotus.com/ldd/lfwiki.nsf)

## **5 Korak 5: Instaliranje Dizajnera**

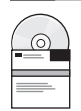

Prijavite se na Windows® kao administrator. Umetnite DVD proizvoda i slijedite upute za instaliranje Lotus Forms Designera.

Također morate instalirati IBM Lotus Forms Viewer da biste mogli pregledavati obrasce unutar Lotus Forms Designera. Za dodatnu pomoć pogledajte Vodič za brzi početak Lotus Forms Viewera na [www.ibm.com/support/](http://www.ibm.com/support/docview.wss?rs=3325&uid=swg27018410) [docview.wss?rs=3325&uid=swg27018410.](http://www.ibm.com/support/docview.wss?rs=3325&uid=swg27018410)

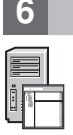

#### **6 Korak 6: Pokretanje Dizajnera**

Nakon dovršetka instalacije, pokrenite Dizajner tako da kliknete na **Start > Programs > IBM Lotus Forms Designer 4.0 > IBM Lotus Forms Designer**

Za dodatnu pomoć pogledajte Lotus Forms Designer pomoć tako da kliknete na **Pomoć > Pomoć sadržaj**.

#### **Više informacija**

- 
- **?** Za više informacija, pogledajte sljedeće resurse: v Lotus Forms knjižnica na [www.ibm.com/software/lotus/products/forms/library](http://www.ibm.com/software/lotus/products/forms/library)
	- v Lotus Forms stranica na developerWorks na [www.ibm.com/developerworks/lotus/products/forms](http://www.ibm.com/developerworks/lotus/products/forms)
	- v Lotus Forms podrška proizvoda na [www.ibm.com/software/lotus/products/forms/support](http://www.ibm.com/software/lotus/products/forms/support)

IBM Lotus Forms Designer 4.0 licencirani materijali - Vlasništvo IBM-a. © Autorsko pravo IBM Corp. 2000, 2010. Ograničena prava korisnika Vlade SAD - Upotreba, umnažanje ili objavljivanje je ograničeno po<br>GSA ADP Schedule

Broj dijela: CF2VUML

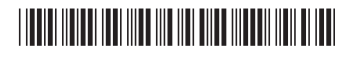